[https://www.youtube.com/watch?v=JUOryq\\_eWFs](https://www.youtube.com/watch?v=JUOryq_eWFs)

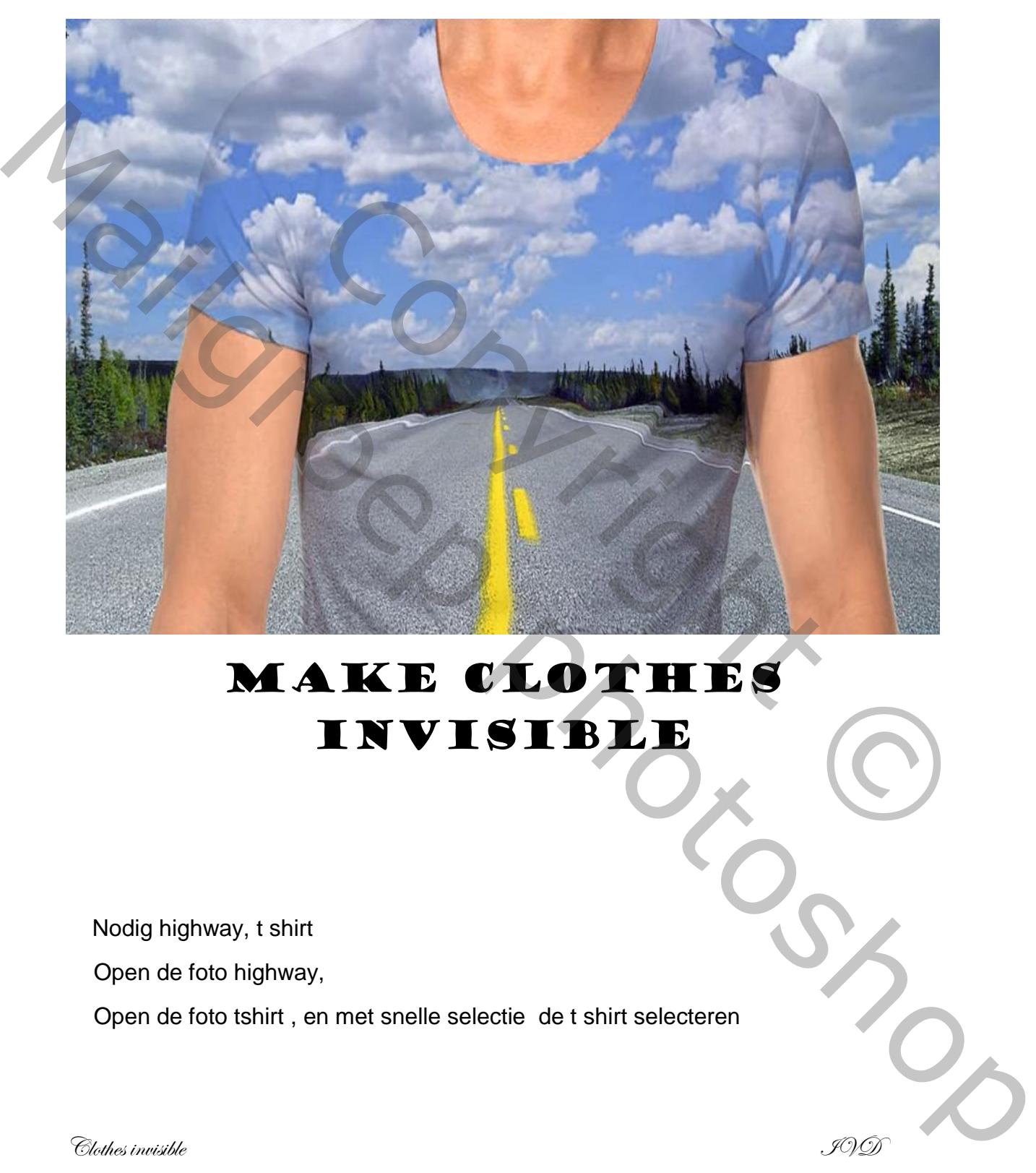

## MAKE CLOTHES invisible

Nodig highway, t shirt

Open de foto highway,

Open de foto tshirt , en met snelle selectie de t shirt selecteren

Clothes invisible IVD

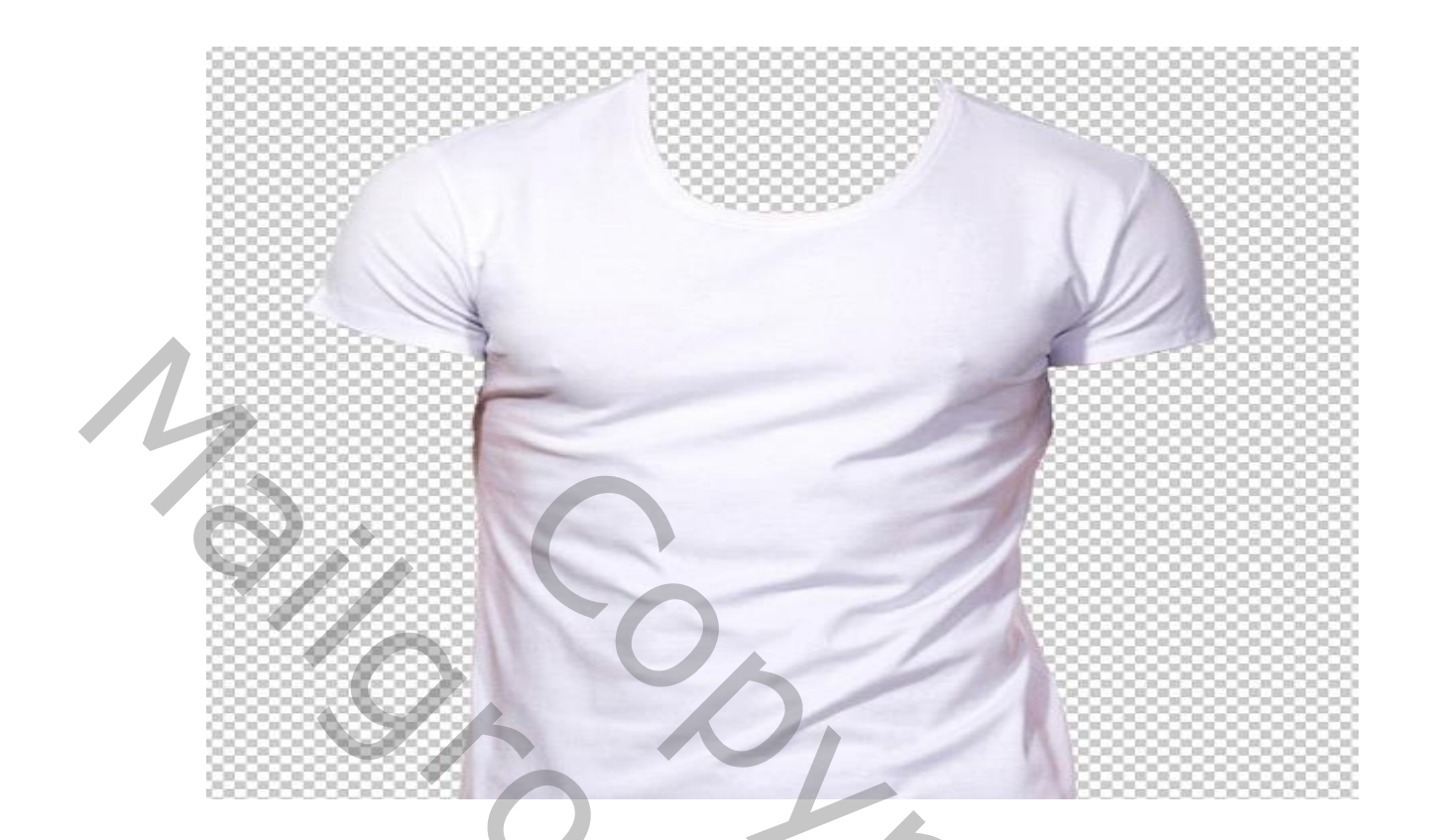

Je selecteer ook de armen en hals apart

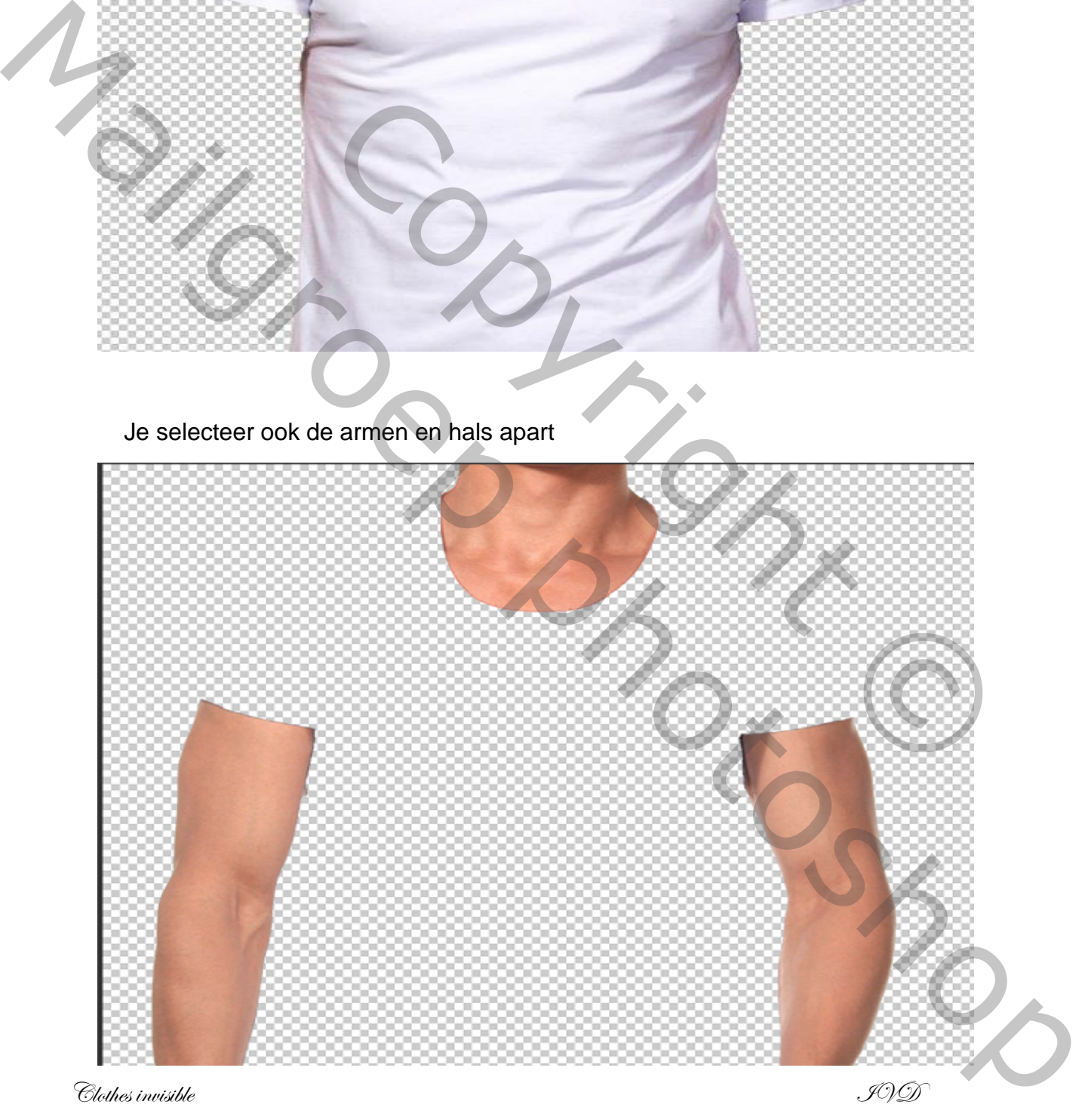

Beiden lagen op je werkje boven highway plaatsen geef de lagen een naam

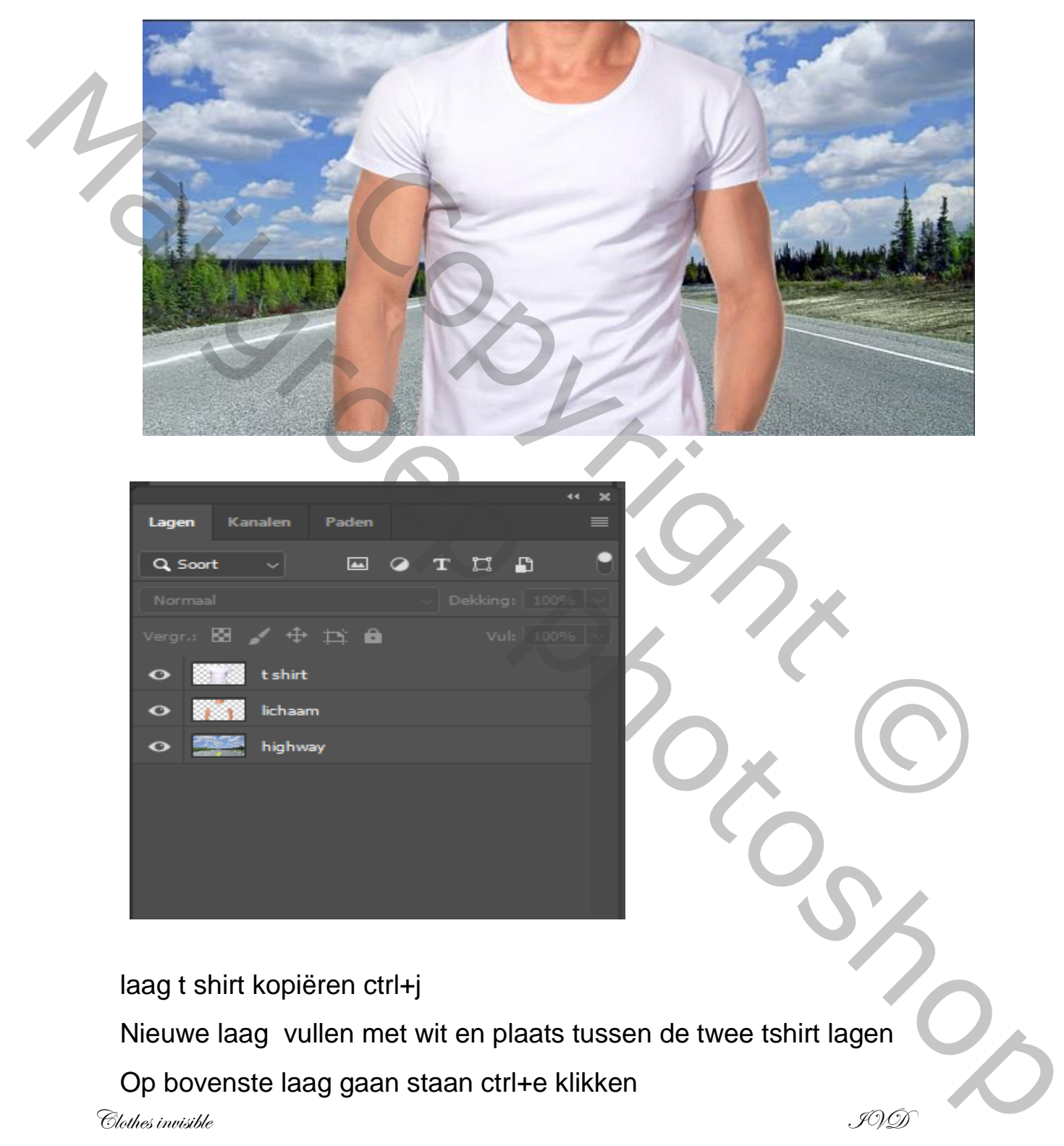

Op bovenste laag gaan staan ctrl+e klikken

Clothes invisible IVD

Filter vervagen gaussiaans vervagen en zet de straal op 3,0 Klik ctrl +l 0 0,61 255

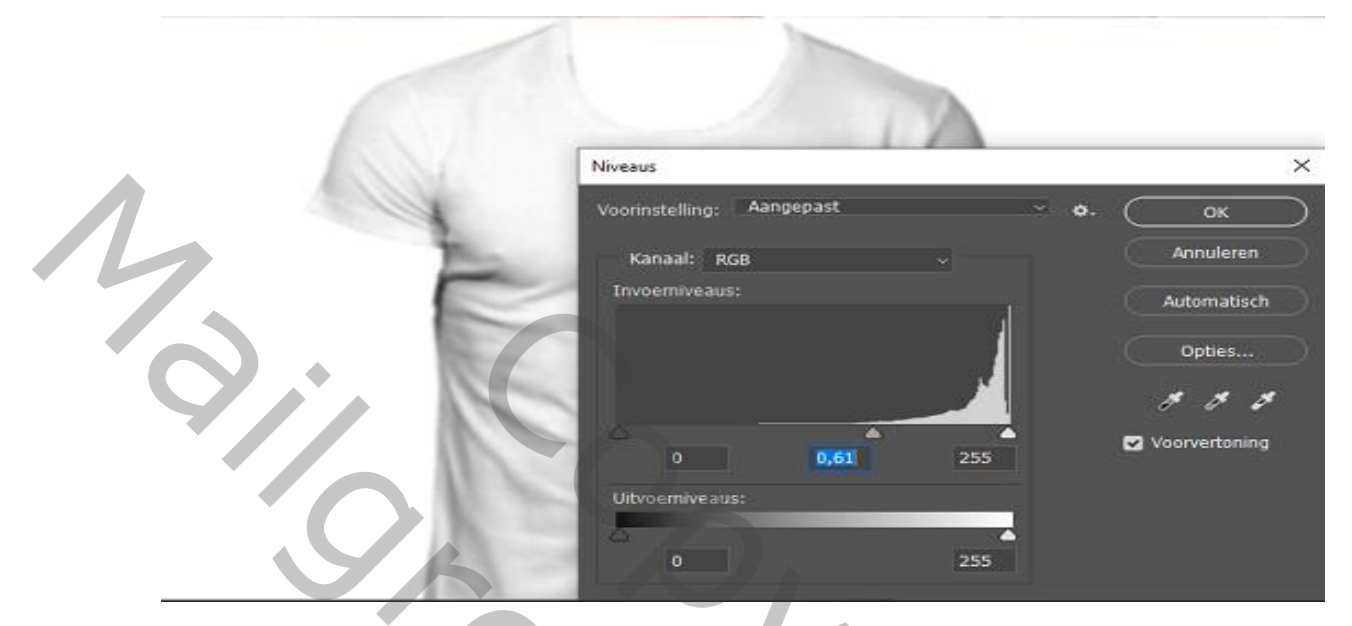

Sla je werkje even op in psd

Terug naar je werkje en sleep de bovenste laag in de vuilbak

Twee bovenste lagen uitvinken

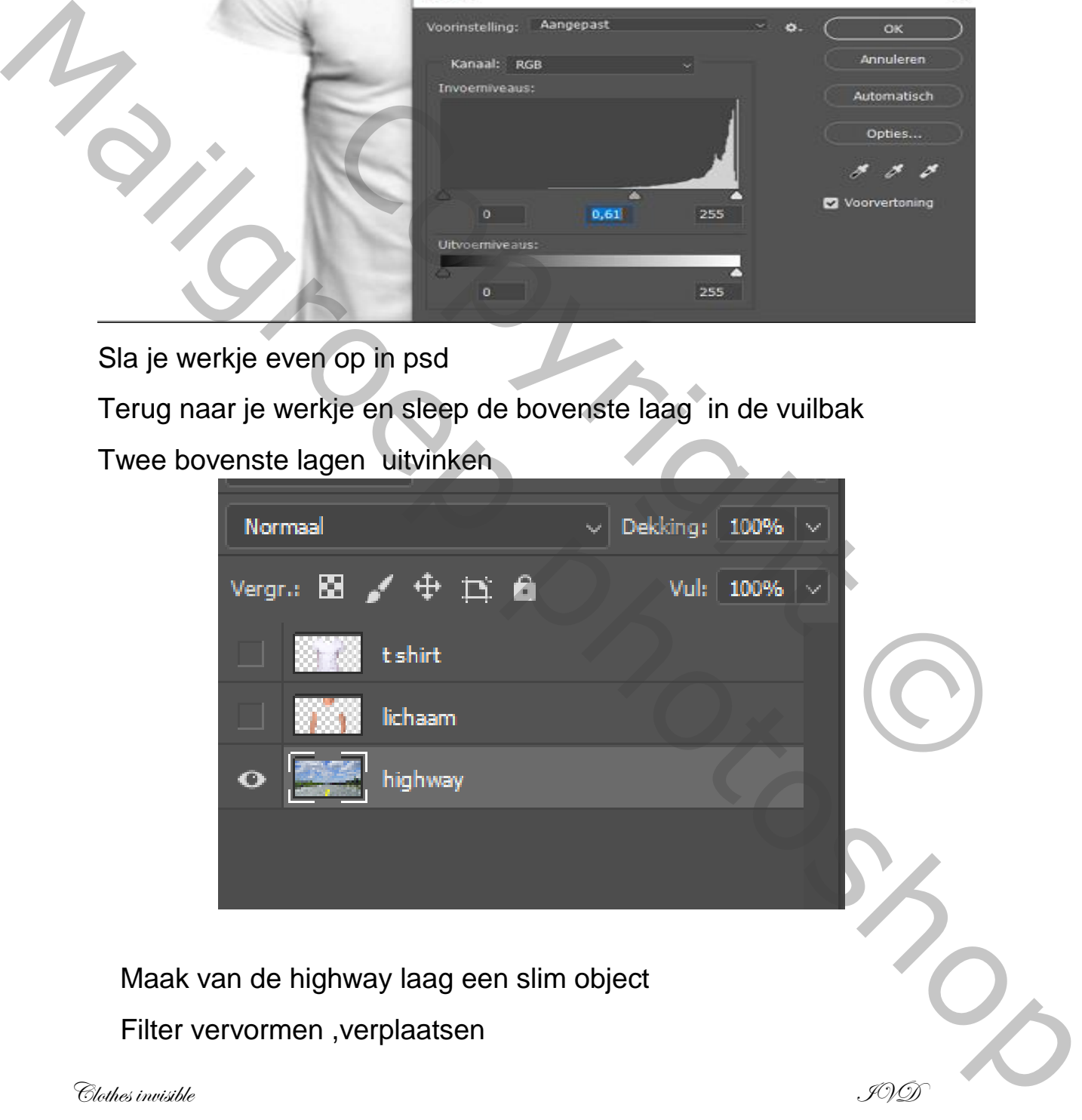

Filter vervormen ,verplaatsen

Clothes invisible IVD

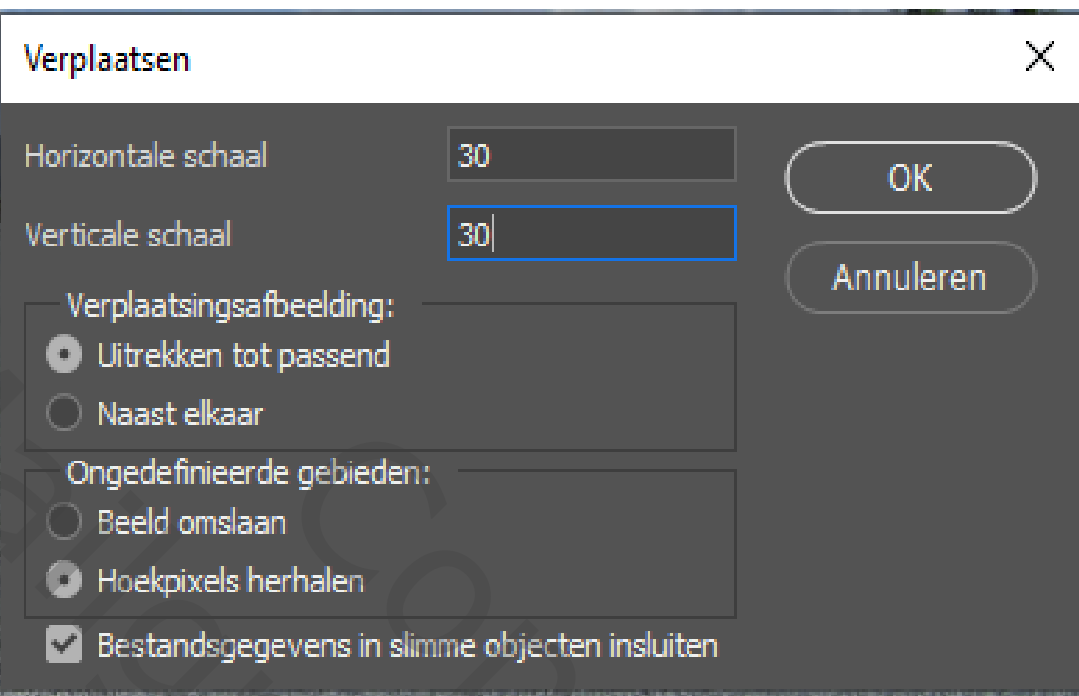

Er open een map waar je de psd in had opgeslagen,

Het plaats zich vanzelf op je werkje

maak de bovenste twee lagen terug actief

Zet op de bovenst laag de modus op vermenigvuldigen

Snij je werkje bij van de zijkanten die vaag zijn

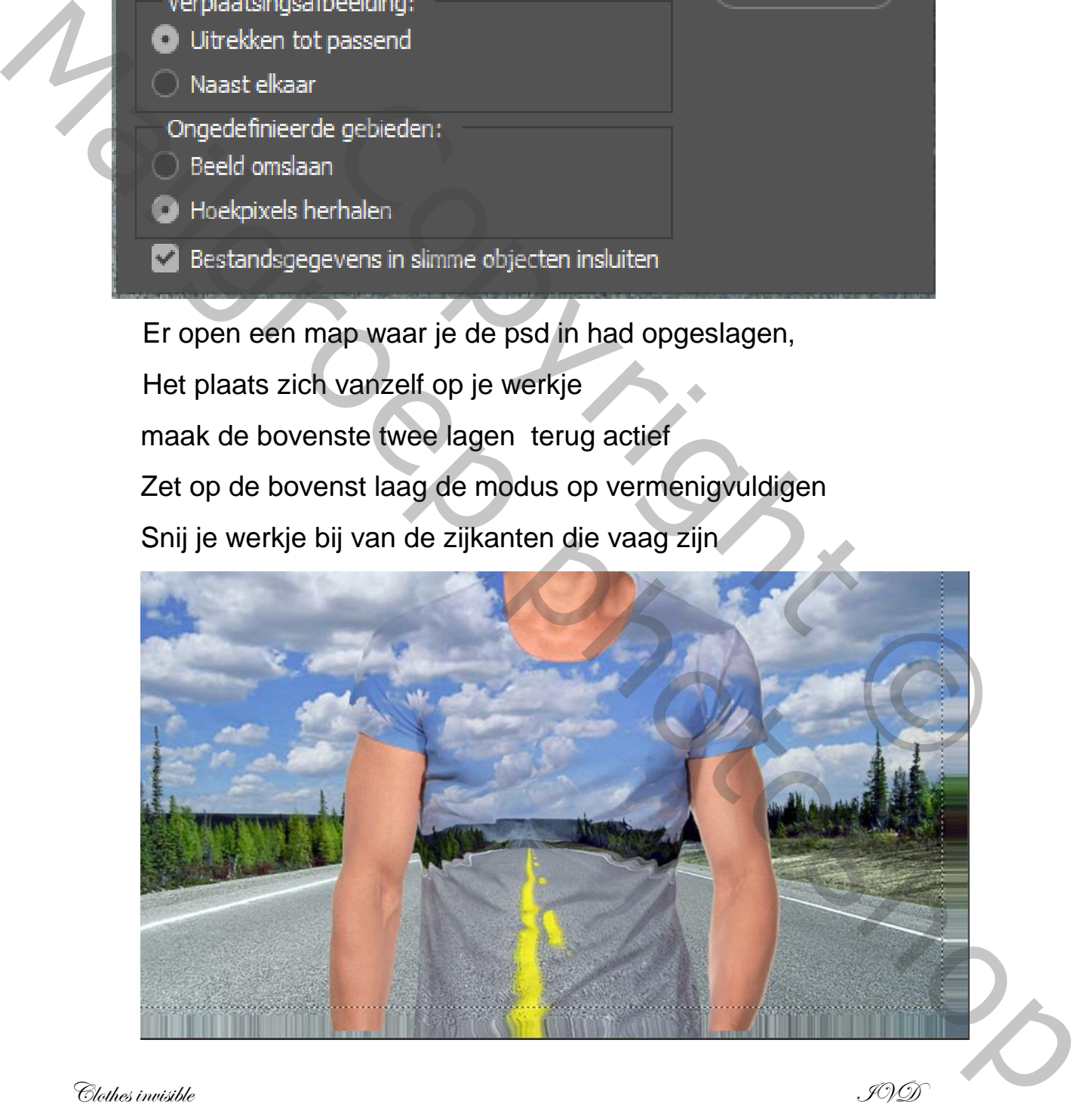

 $\bigcirc$ lothes invisible  $\mathscr{I}(\mathscr{D})$ 

## Zo ziet je werkje eruit

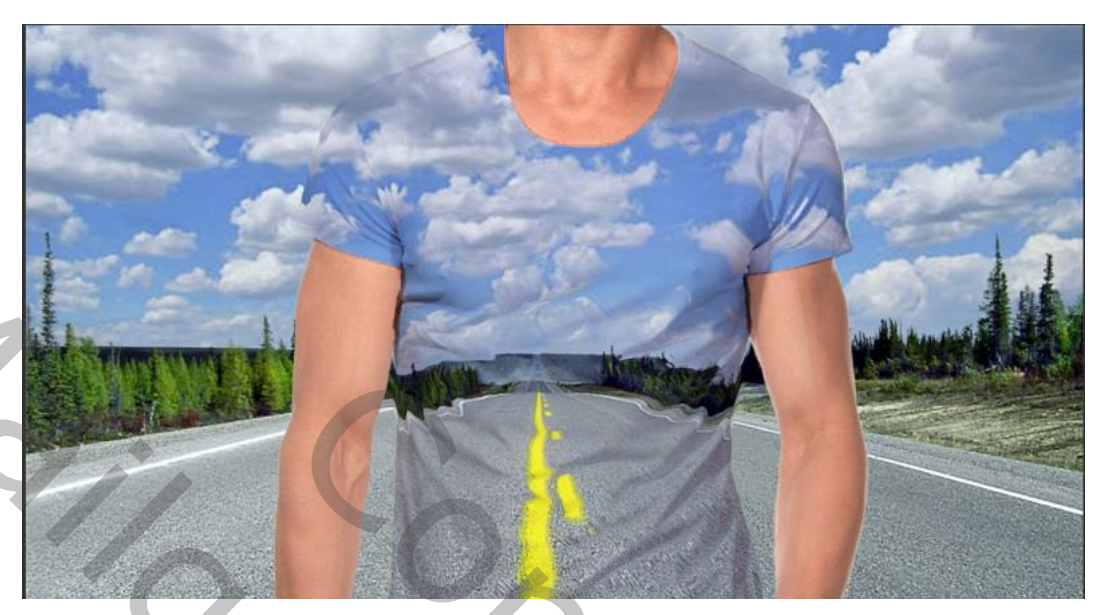

En zo zien de lagen eruit

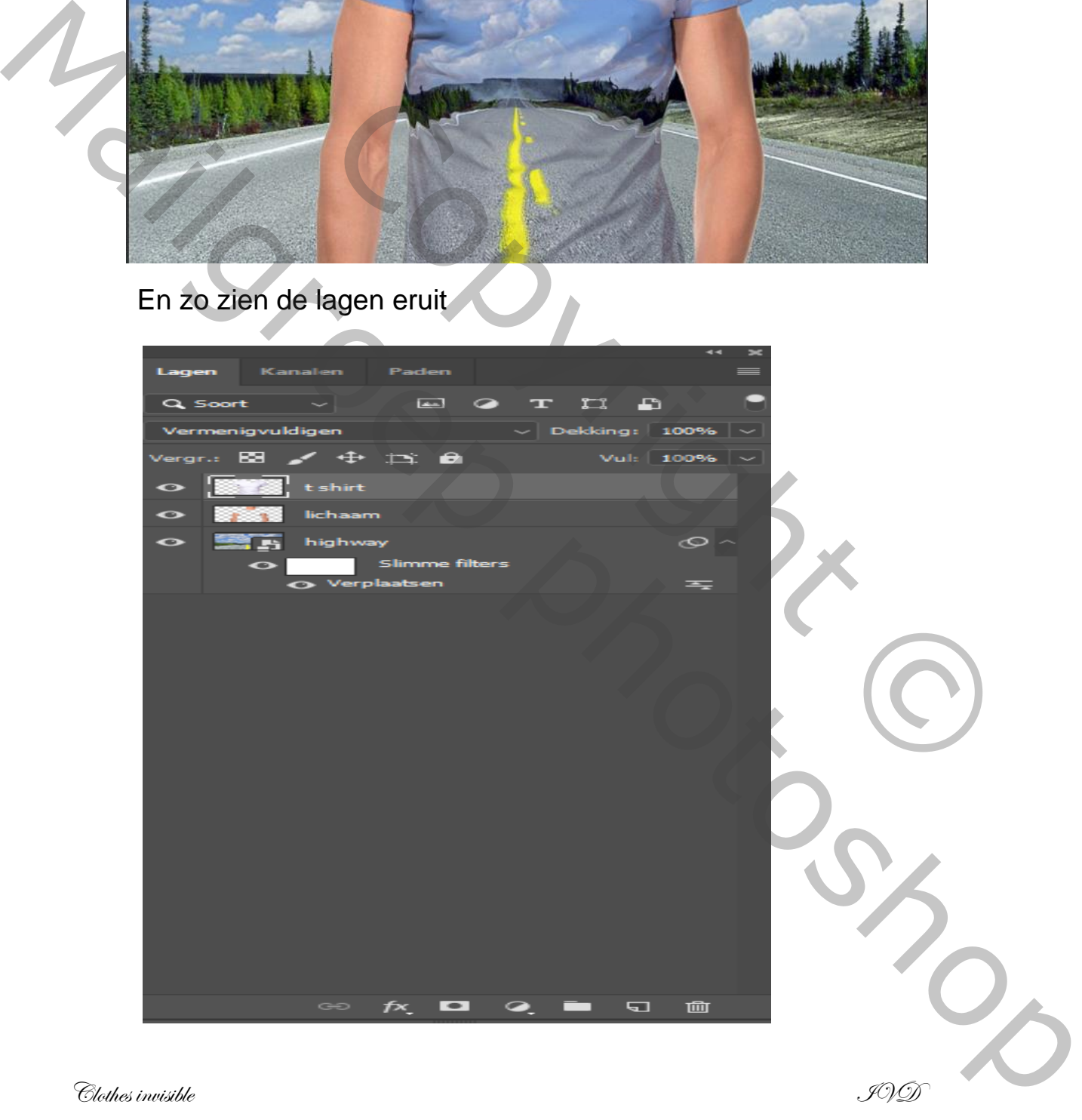